# artfone<sup>®</sup> cs182

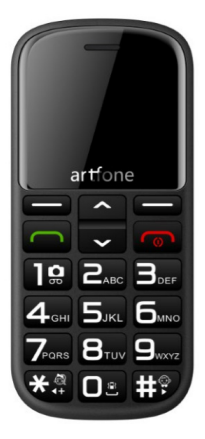

Deutsches Handbuch

# Einführung **berblick**

Vielen Dank für den Kauf dieses speziell entwickelten Mobiltelefons für ältere Menschen. Bitte nehmen Sie sich einen Moment Zeit und lesen Sie dieses Handbuch, während Sie das Gerät verwenden.

- 1. Lautsprecher
- 2. LCD

# 3. Linker Softkey

-Zum Aufrufen des Hauptmenüs im

Standby-Modus

-Das Telefonmenü bestätigt die Auswahl und

-aktiviert die ausgewählte Funktion (OK)

# 4. Rechter Softkey:

-Im Standby-Modus mit der Funktion

"Kontakte" zugewiesen

- Menü verlassen oder aktuellen Vorgang beenden

-Andere Zuweisungen je nach Kontext

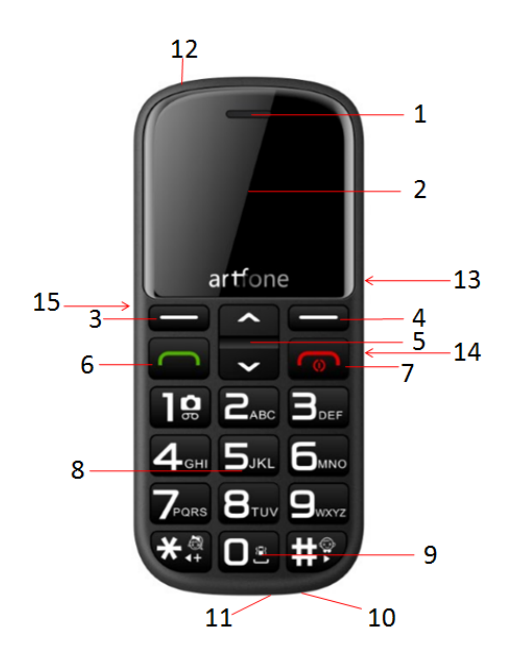

# 5. Auf / Ab-Taste

- Navigation im Softwaremenü

-Von "Nach oben" zu "Nachrichten", "nach

unten" zu "Medien"

- 6. Grüner Knopf : Beantworten Sie einen Anruf
- 7. roter Knopf : Beenden eines Anrufs / Ein- /
- **Ausschalten**
- 8. Ziffernblock
- 9. Numerische 0-Taste oder langes Drücken,
- um zum Meeting-Profil zu wechseln.
- 10. 3,5-mm-Audiobuchse (APPLE /
- SAMSUNG-Stil)
- 11. Micro-USB-Buchse
- 12. Taschenlampe LED
- 13. Tastatur gesperrt
- 14. Tastatur nicht gesperrt
- 15. Seitentaste zum Ein- und Ausschalten der
- **Taschenlampe**

# Symbolbeschreibung

**Y.II** Aktuelles GSM-Signal anzeigen

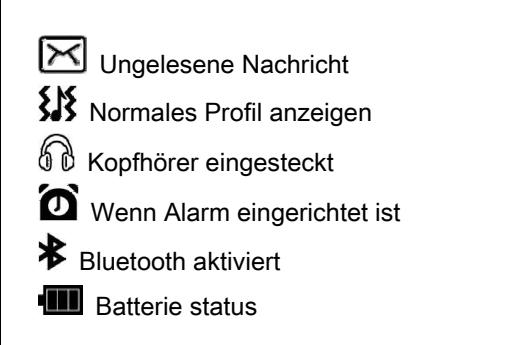

# Einschalten?

Dr ücken Sie die rote Taste für 2.5 Sekunden.

# Wie schalten Sie aus?

Vergewissern Sie sich, dass die Tastatur nicht gesperrt ist, und drücken Sie dann die rote

Taste für 2.5 Sekunden.

# Wie benutze ich eine Taschenlampe?

Drücken Sie einfach den Blitzlichtknopf an der Seite, um ihn einzuschalten, ziehen Sie ihn zur ück, um ihn auszuschalten.

# So verwenden Sie die SOS-Funktion?

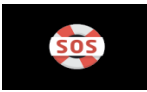

- 1 Status: Stellen Sie hier den Modus Aus / Normal / Spezial ein
- 2 Nachricht SOS · Sie können SMS bearbeiten
- 3 SOS Nachricht Fin/Aus: Fin/Aus
- 4. Warnton status: Sie können es ein- oder ausschalten
- 5.**SOS nummer:** Dies ist sehr wichtig. Sie

können hier nicht mehr als 5

Telefonnummern einstellen. Wenn Sie die

SOS-Taste drücken, wählt das

CS182-Telefon automatisch die jeweils

gewählten Nummern.

## Einen Anruf tätigen

1 Geben Sie die Telefonnummer ein und drü

cken Sie die linke grüne Taste.

- 2.Suchen Sie einen Kontakt im Telefonbuch und drücken Sie die linke grüne Taste.
- 3. SOS-Sonderwahl: Drücken Sie SOS. Das

Telefon w¦hlt automatisch die festgelegte

SOS-Nummer

# 4. Kurzwahl --- sehr wichtige Funktion wie unter Details

#### Kurzwahl

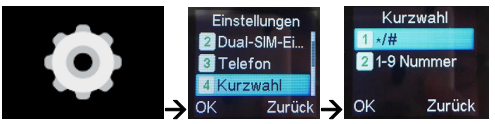

 –Wenn der Benutzer einfacher und schneller wählen möchte, kann er die Kurzwahlnummern wie oben einstellen und diese Funktion auch ü ber die Einstellung deaktivieren.

## **Fotokontakt**

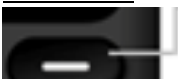

Wenn Sie die rechte Softtaste drücken, wird " Fotokontakt" angezeigt. Wählen Sie ihn aus und geben Sie ihn ein. Anschließend können Sie einen neuen Fotokontakt mit Name. Mobilnummer und Eoto bearbeiten Danach können Sie das nächste Mal einen Fotokontakt zum Wählen auswählen

# Lautstärke einstellen

1. Lautstärke aufrufen: Drücken Sie die UP / DOWN-Taste, um die Lautstärke während eines Anrufs einzustellen

#### 2. Wie kann man den Klingelton, den

## Nachrichtenton, die Lautstärke usw. ändern?

1) Einstellungen, 2) Benutzerprofile, 3) Allgemein, 4) Anpassen

# Passwort/code:

Sicherheitseinstellungen  $\rightarrow$  Telefonsicherheit

 $\rightarrow$  passwort/code: 1122

Einstellungen wiederherstellen  $\rightarrow$ 

passwort/code: 1122

# Häufige Fragen

1. Wie kann ich die Rückseite des Telefons

öffnen und die SIM-Karte einsetzen?

Support Nano- und Mikrokarte, aber große SIM-Karte wird bevorzugt.

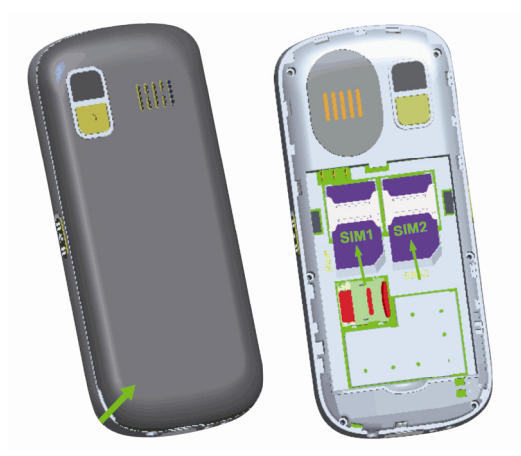

2. Funktioniert artfone CS182 im

3G-Netzwerk?

Nein, es ist 2G GSM-Telefon, Quad-Bänder:

850/900/1800/1900

3. Wie schalte ich die automatische

Beantwortung aus?

Wenn Sie die SOS-Funktion ausgelöst haben

und die drei Anrufe nicht erfolgreich sind, wird

die automatische Antwortfunktion aktiviert. Sie können zur SOS-Einstellung wechseln, um sie auszuschalten und erneut zu öffnen. Sie können dann versuchen, einen Anruf zu tätigen. Möglicherweise hört die automatische Beantwortung auf.

4. Kann sich artfone CS182 mit dem Internet verbinden und MMS unterstützen? Nein.

5. Ist der Phonoe freigeschaltet?

 Ja, alle Artfone-Telefone sind freigeschaltet und funktionieren in 2G-GSM-Netzwerken auf der ganzen Welt.

6. Kann ich einen Akku für dieses Mobiltelefon auf dem Markt kaufen? Was für eine Spezifikation?

Ja, es ist NOKIA BP‐4L Star, sehr beliebt auf dem Markt.

7. Hat die Telefonverpackung Kopfhörer? Nein, aber dieses Telefon verfügt über eine 3,5-mm-Audiobuchse, und es ist APPLE / SAMSUNG sytle. Sie können einen Kopfhörer problemlos auf dem Markt kaufen. 8.Wie kann man den Klingelton, den Nachrichtenton, die Lautstärke usw. ändern? 1) .Einstellungen, 2) Benutzerprofile, 3) Allgemein, 4) Anpassen 9.Wie benutzt man die Kamera? 1) Drücken Sie die Taste, bis Multimedia angezeigt wird, und öffnen Sie die Kamera. 2) Machen Sie Fotos, indem Sie die Taste "1" drücken